# Moduł sterujący **UNIA R-14 v2** (bez automatycznej kontroli dawki wysiewu)

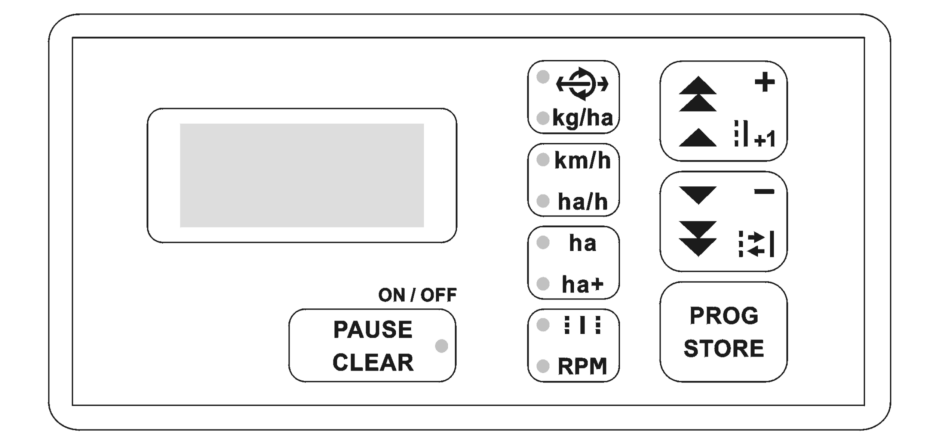

# **Instrukcja obsługi**

Ostatnia aktualizacja 2017.02.15

#### **Spis treści**

Jak postępować i jak nie postępować z komponentami systemu R-14 - 3

Opis panelu sterownika - 4

Włączenie, wyłączenie, pauza - 5

Ustawianie parametrów roboczych maszyny - 6

Automatyczny pomiar zastępczego obwodu koła - 6

Uwagi wstępne. Instrukcja rozpoczęcia pracy systemu R14 v2 z hydraulicznym sterowaniem ścieżek przedwschodowych. -7

Pomiar prędkości i wydajności - 9

Liczniki hektarów - 10

Ścieżki technologiczne - 11

Pomiar RPM - 12

Dodatkowa konfiguracja sterownika i systemu - 13

Sprawdzanie numeru wersji sterownika

Konfiguracja specjalna (konfiguracyjne przełączniki cyfrowe)

Funkcje alarmowe - 15

Dane techniczne - 16

### **Jak postępować i jak nie postępować z komponentami systemu R-14**

- 1. Należy stosować oryginalne okablowanie dostarczone przez producenta
- 2. Z uwagi na potencjalny znaczny pobór mocy, wymagane jest solidne podłączenie przewodów systemowych bezpośrednio pod baterię akumulatorową ciągnika, z jednoczesnym zachowaniem biegunowości (czerwony przewód z bezpiecznikiem, do zacisku + akumulatora)
- 3. Zabronione jest podłączanie systemu do niesprawnej instalacji elektrycznej. Przez niesprawną instalację rozumie się instalację zawierającą uszkodzony akumulator, wytwarzającą przepięcia oraz spadki i zaniki napięć.
- 4. Należy dbać o czystość gniazd i wtyków, szczególnie zabronione jest łączenie gniazd i wtyków wcześniej zabrudzonych
- 5. Przewody należy prowadzić w sposób uniemożliwiający przecięcie, przetarcie lub zmiażdżenie izolacji i zwarcie do masy maszyny lub ciągnika
- 6. Przewody powinny być maksymalnie unieruchomione co uchroni je przed połamaniem. W miejscach koniecznych odkształceń występujących podczas pracy należy utworzyć pętle zapewniające dostatecznie duży promień zgięcia
- 7. Każdy uszkodzony przewód musi być bezwzględnie wymieniony. Uszkodzenia elektroniki spowodowane zwarciami lub rozwarciami przewodów są łatwe do wykrycia i nie podlegają gwarancji
- 8. Przewody należy prowadzić tak, aby woda kondensująca się na przewodach nie spływała do dławnic, gniazd i wtyków
- 9. Poruszające się przewody, które prowadzą do wnętrza modułów, muszą być unieruchomione przed miejscem wejścia do wnętrza modułów, przez przymocowanie do elementów konstrukcyjnych maszyny
- 10. Wszystkie obudowy muszą być zawsze szczelnie skręcone a dławnice dokręcone. Wykluczone jest stosowanie przewodów o przekroju inny niż kołowy, na odcinku przejścia przez dławnice
- 11. Sterownik oraz pozostałe moduły można utrzymywać w czystości przecierając czystą wilgotną miękką szmatką. Zabronione jest użycie jakichkolwiek środków zawierających materiał ścierny lub mających charakter materiału ściernego
- 12. Nie wolno dotykać do panelu klawiatury ostrymi przedmiotami, które mogą uszkodzić powłokę. Sterownik musi być solidnie zamocowany w kabinie ciągnika
- 13. Zabronione jest polewanie sterownika wodą i innymi cieczami. W szczególności użycie rozpuszczalników organicznych może doprowadzić do zniszczenia obudowy i klawiatury
- 14. W przypadku awarii bezpiecznika zasilającego system, zabronione jest podłączanie nowego bezpiecznika przed zdiagnozowaniem i usunięciem przyczyny przeciążenia
- 15. Przewody należy dokręcać do zacisków wewnętrznych i zewnętrznych modułów gniazd i wtyków z siłą zapewniającą dobry kontakt i jednocześnie nie powodującą uszkodzeń delikatnych komponentów. W szczególności nie ma potrzeby silnego dokręcania sygnałów małej mocy, w tym przewodów czujników
- 16. Elementy wysyłane do serwisu muszą mieć bezwzględnie opisany charakter usterki, prawdopodobną przyczynę usterki, i muszą być dobrze zabezpieczone na czas transportu.

### **Opis panelu sterownika**

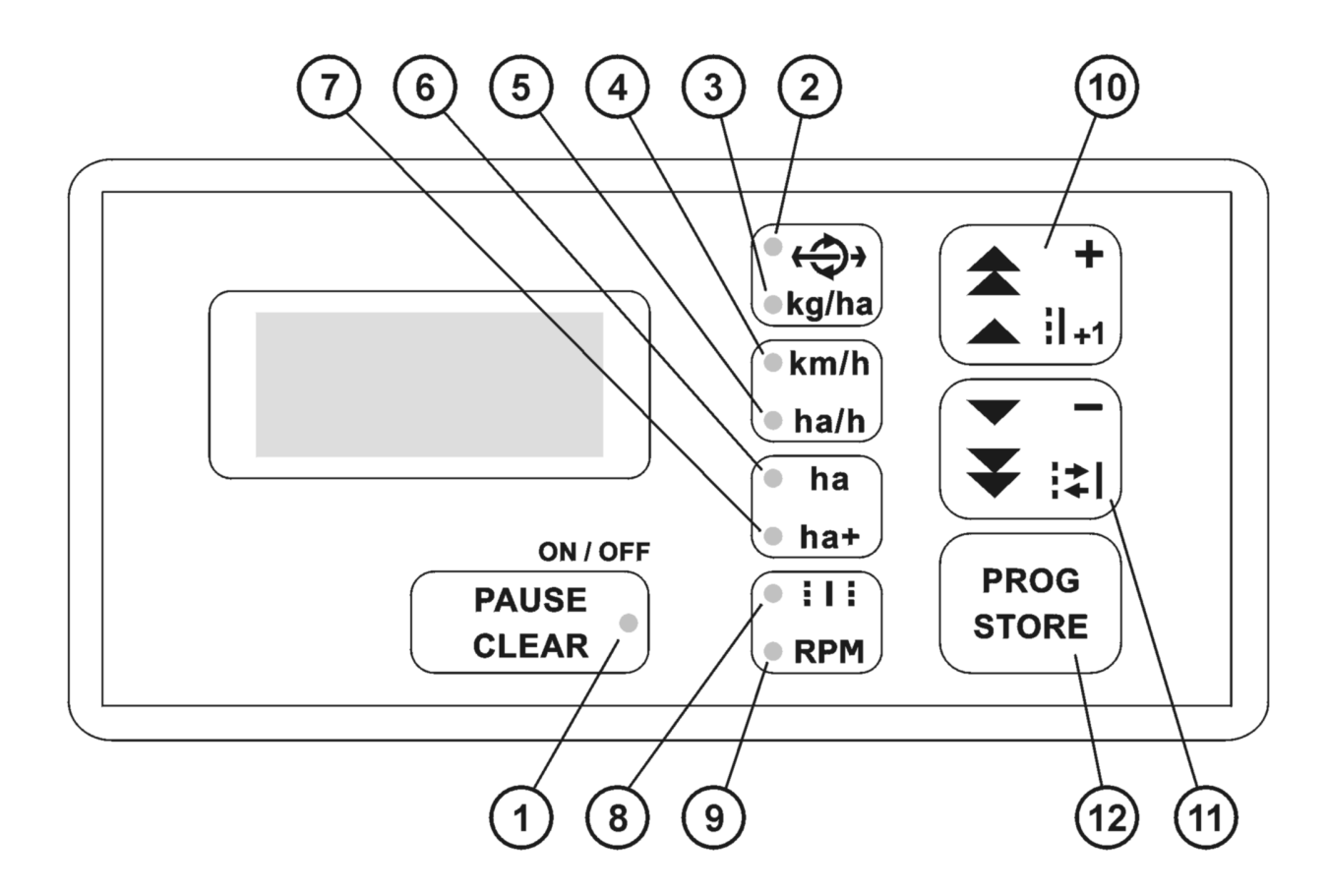

- 1 Klawisz włączenia, wyłączenia i pauzy<br>2-9 Klawisze funkcji sterujących i pomiaro
- 2-9 Klawisze funkcji sterujących i pomiarowych
	- 2 ustawianie parametrów roboczych maszyny
	- 3 (dawka sterowana elektrycznie nie występuje w tej wersji oprogramowania)
	- 4 pomiar prędkości<br>5 pomiar predkości
	- 5 pomiar prędkości powierzchniowej (wydajności)
	- 6, 7 liczniki hektarów
	- 8 ustawianie i korekta ścieżek technologicznych
	- 9 pomiar RPM i ustawianie progów alarmowych RPM / funkcja testowa czujników stanu
- 10 zwiększanie parametru, dawki, numeru ścieżki
- 11 zmniejszanie parametru, dawki, zaznaczanie i odznaczanie ścieżki
- 12 uruchamianie zmian i zapis zmian parametrów i nastaw

## **Włączenie, wyłączenie, pauza**

Funkcje klawisza 1 są następujące:

- włączanie "*OFF*" sterownika i systemu
- wyłączanie sterownika i systemu przez długi wciśnięcie klawisza
- PAUZA chwilowe zatrzymywanie i wznawianie wybranych funkcji systemu Standardowo pauza zatrzymuje:
	- zliczanie hektarów
	- sygnały alarmowe
	- W zależności od zamówienia, działanie pauzy może się nieznacznie różnić.
- potwierdzenie kasowania selektywnego liczników hektarów

Lampka PAUZA (1) zapala się w trybie pauzy, podczas programowania, oraz miga gdy aktywny jest jakiś sygnał alarmowy (równolegle z dźwiękiem alarmowym). Dokładny opis wykorzystania lampki 1 podczas sygnalizowania alarmów znajduje się w dziale opisującym stany alarmowe. Ponadto lampka PAUZA świeci kiedy urządzenie jest zasilane lecz wyłączone.

Wyłączanie urządzenia następuje także samoczynnie, kiedy napięcie zasilające spadnie poniżej progu bezpieczeństwa (zwykle około 10..10,5V). Następuje wtedy również automatyczny zapis liczników hektarów oraz stanu licznika ścieżek.

Sterownik R-14 nie włącza się samoczynnie po przywróceniu napięcia zasilania lecz należy włączyć go ręcznie.

Nie da się uruchomić sterownika i systemu gdy napięcie pozostaje zbyt niskie - komunikat *"LOW".*

Samoczynne wyłączanie się systemu R-14 podczas pracy nie jest zdarzeniem normalnym i świadczy o złym stanie instalacji elektrycznej ciągnika.

#### **Ustawianie parametrów roboczych maszyny**

Klawisz i lampka 2 odpowiadają za programowanie parametrów roboczych "*CONF"*.

Do parametrów roboczych należą:

- " [ ]<sup>"</sup> obwód koła zastępczy, czyli dystans [20,0..400,0 cm] jaki przejeżdża maszyna pomiędzy dwoma kolejnymi impulsami z czujnika koła
- *"|----|"* szerokość robocza maszyny [100..2000 cm]

Wprowadzanie w stan programowania wymaga długiego naciśnięcia przycisku PROG (12). Na ekranie pojawiają się symbole parametrów a potem ich wartości. Podczas wyświetlania wartości, można ją zmieniać przyciskami +/- (10 i 11). Przytrzymanie jednego z tych klawiszy powoduje przyspieszoną powtarzalna zmianę.

Potwierdzenie wartości klawiszem STORE (12) powoduje jej zapisanie i przejście do kolejnego parametru. Po potwierdzeniu ostatniego parametru sterownik opuszcza stan programowania.

W przypadku uszkodzenia dowolnej z opisanych nastaw, lampka (3) miga po włączeniu zasilania.

#### **Automatyczny pomiar zastępczego obwodu koła**

Zastępczy obwód koła może zostać wyliczony przez sterownik w sposób automatyczny. W tym celu potrzebny jest przejazd testowy na dokładnie odmierzonym odcinku 100m.

Aby uruchomić funkcję automatycznego pomiaru koła należy ustawić maszynę na początku odcinka testowego oraz wybrać tryb programowania parametrów "CONF". Następnie przycisnąć PROG (12) tak długo aż zapali się napis *"AUTO"*. Wtedy należy przejechać odcinek testowy 100m i na koniec wcisnąć klawisz STORE (12).

Obwód koła zostanie wyliczony i automatycznie zapamiętany pod warunkiem, że jego wartość będzie się mieściła w dopuszczalnym zakresie.

#### **Uwagi wstępne. Instrukcja rozpoczęcia pracy systemu R14 v2 z hydraulicznym sterowaniem ścieżek przedwschodowych.**

System R14 v2 został wyposażony w dwa niezależne czujniki stanu zamontowane na znacznikach bocznych. Czujniki te zostały umocowane w środkowych położeniach znaczników bocznych. Ustawienie takie umożliwia prawidłową pracę instalacji hydraulicznej siewnika.

Rozpoczęcie pracy. Wjechać na pole z podniesionymi znacznikami bocznymi i z podniesionym znacznikiem ścieżek przedwschodowych i ustawić maszynę na początku przejazdu. Jeśli numer ścieżki startowej nie zgadza się z zamierzonym to numer ten należy skorygować ręcznie.

Mamy dwie sytuacje

# **1) Rozpoczynamy pracę NIE na ścieżce technologicznej**

Opuścić wybrany znacznik boczny i odblokować PAUSE. Po dojechaniu do uwrocia podnieść znacznik i opuścić znacznik z drugiej strony maszyny.

Hydraulika na siewniku spowoduje automatyczne opuszczenie znacznika drugiego. tzn najpierw byl lewy później prawy itd lub odwrotnie najpierw prawy potem lewy potem prawy itd.

Po zmianie znacznika z lewego na prawy lub odwrotnie następuje zwiększenie numeru ścieżki.

#### **2) Jeśli zaczynamy na scieżce technologicznej.**

Podnieść wszystkie znaczniki wjechać na początek pola.

Klawiszem + ustawić ścieżke technologiczną w sterowniku. (jeśli nie wybrana wcześniej) Opuścić znacznik boczny i znacznik przedwschodowy. Odblokowac PAUSE.

Zbyt wczesne wyłączenie pauzy może spowodować błąd cyklu i moze spowodować przedwczesne wyłączenie elektrozaworu co nie pozwoli na podniesienie znacznika scieżek przedwschodowych po dotarciu do uwrocia.

W takim przypadku. Wcisnąć PAUSE i wybrac numer ścieżki na technologiczną. Elektrozawor się włączy i wtedy możliwe jest podniesienie wszystkich znaczników.

Jeżeli po przerwie w pracy i odblokowaniu pauzy a następnie po opuszczeniu/podniesienu znacznika bocznego nastąpi przedwczesne lub niewłaściwe przełączenie ścieżki. Oznacza to, że w pamięci komputera był zarejestrowany wcześniej impuls ze znacznika po drugiej stronie maszyny. Należy wcisnąć PAUSE a następnie ręcznie skorygować numer ścieżki i rozpocząć pracę zgodnie z opisem w punkcie 1 lub 2.

Ustawienie parametru P3=1 powoduje, że na ekranie RPM pojawia się informacja do testowania poprawnej pracy czujników stanu. Na ekranie widoczne sa trzy cyfry w formacie: TLR T- oznacza włączenie elektrozaworu sterującego ścieżki przedwschodowe 0-zawór wyłączony 1 zawór włączony

L- liczba impulsów znacznika lewego 0-9 IMPL

R-liczba impulsów znacznika prawego 0-9 IMPL2

Komputer R-14 posiada filtr niewlaściwych impulsów czujników stanu. Opuszczenie/podniesienie znacznika bocznego nie powinno następować częściej niż raz na 2 sekundy. Jeśli ruch znacznika będzie odbywał się częściej może nie zostać zarejestrowany przez komputer.

Jeśli omijamy przeszkodę podczas pracy należy wcisnąć PAUSE przed wykonaniem manewru podniesienia znaczników. Funkcję PAUSE należy wyłączyć po powróceniu do ustawienia wyjściowego znaczników. Klawisz PAUSE blokuje sygnały z czujników stanu i zatrzymuje zliczanie hektarów.

## **Pomiar prędkości i wydajności**

Pomiary prędkości [km/h] (4) i wydajności [ha/h] (5) są funkcjami wyłącznie pomiarowymi.

Wskazania zależą od prędkości fizycznej maszyny oraz ustawionych parametrów maszyny.

Ewentualne niepoprawne wskazania prędkości świadczą o złej konfiguracji sprzętowej lub źle zaprogramowanych parametrach maszyny. Jest to bardzo istotne, ponieważ poprawne wskazywanie prędkości jest warunkiem koniecznym poprawnej pracy liczników hektarów.

Przekroczenie zakresu wskazań prędkościomierza (99,9km/h) sygnalizowane jest komunikatem *"ERR\_"* na ekranie pomiarowym.

#### **Liczniki hektarów**

Liczniki hektarów (6 i 7) to dwa niezależne, identycznie działające liczniki. Jeden z nich (ha+) jest zwyczajowo używany jako licznik główny a drugi jako licznik dzienny.

Pojemność każdego licznika wynosi 9999ha. Rozdzielczość wyświetlanego pomiaru zmienia się w zależności od zliczonej powierzchni, od 0,01ha (do 100ha), poprzez 0,1ha (do 1000ha) aż do 1ha (powyżej 1000ha). Chodzi o optymalne wykorzystanie ekranu, który składa się z maksymalnie 4 cyfr.

Niezależnie od stanu licznika, dokładność liczenia jest niezmiennie bardzo wysoka i nie mają miejsca żadne błędy zaokrąglania pomiaru. Dlatego dokładność zliczania zależy tylko i wyłącznie od dokładności ustawienia zastępczego obwodu koła.

Każdy z liczników może być indywidualnie kasowany.

Aby skasować licznik, należy podczas jego wyświetlania przytrzymać klawisz PROG (12) aż wskazanie zacznie migać. Wówczas można albo jeszcze opuścić procedurę bez zmiany licznika przez wciśnięcie klawisza STORE (12), albo skasować licznik przez wciśnięcie klawisza CLEAR (1).

Skasowanie (wyzerowanie) licznika jest nieodwracalne.

Miganie lampki 6 lub 7 po włączeniu sterownika oznacza, że pomiar danego licznika został najprawdopodobniej uszkodzony. Oznaczać to może nieodwracalne uszkodzenie samego sterownika, gdyż nie jest to sytuacja naturalna.

W trybie PAUZY (1) liczniki hektarów są zatrzymane (chyba że dana wersja sterownika działa inaczej).

# **Ścieżki technologiczne**

Funkcja ścieżek technologicznych (8) umożliwia zaprogramowanie jednego lub 2 sąsiednich przejazdów o numerach 2..20 jako technologicznych.

Podczas przejazdu technologicznego uruchamiane są odpowiednie mechanizmy na maszynie, których zadaniem jest tworzenie śladów technologicznych oraz przedwschodowych, zależnie od konstrukcji i wyposażenia maszyny.

Kiedy maszyna jest na przejeździe technologicznym, lampka 8 pulsuje.

Aktywacja czujnika wyzwalającego automatyczną zmianę ścieżki, wywołuje pulsowanie lampki 1.

Podczas pracy maszyny można także ręcznie zmieniać (korygować) numer przejazdu, przez przyciskanie klawisza + (10). Zmiana numeru następuje w pętli, tylko w kierunku dodatnim.

Aby zaprogramować/zmienić ścieżki technologiczne należy w rybie wyświetlania numeru ścieżki przytrzymać klawisz PROG (12).

Następnie zmieniając numer przejazdu klawiszem + (10) i zaznaczając lub odznaczając przejazd jako technologiczny klawiszem - (11), skasować /ustawić jeden lub maksymalnie 2 kolejne przejazdy jako technologiczne. Przejazd technologiczny jest sygnalizowany pulsowaniem lampki 8.

Wciśnięcie klawisza STORE (12) powoduje zapamiętanie nastaw i wyjście z programowania ścieżek technologicznych.

W trybie PAUZY (1) automatyczne zliczanie ścieżek jest zatrzymane (chyba że dana wersja sterownika działa inaczej).

#### **Pomiar RPM**

Pomiar RPM (9) jest dostępny poza takimi konfiguracjami systemu R-14, w których moduł wykonawczy w ogóle nie obsługuje czujnika RPM lub funkcja RPM została fabrycznie zablokowana .

Dotyczy to przede wszystkim modułów wykonawczych starszego typu.

W każdym przypadku do pomiaru RPM niezbędne jest zainstalowanie specjalnego prądowego czujnika RPM współpracującego z magnesem. Wybór czujnika należy skonsultować z dostawcą sterownika R-14.

Pomiar RPM [XX,X \*1000RPM] ma rozdzielczość 0,1\*1000RPM i maksymalne wskazanie około 15,0\*1000RPM.

Z pomiarem RPM związana jest funkcja alarmowa. Alarmowany jest stan zarówno zbyt niskiej jak i zbyt wysokiej wartości RPM.

Alarm RPM uruchamia się wyłącznie podczas ruchu maszyny. Kiedy maszyna nie porusza się żadna wartość RPM nie wywołuje alarmu.

Alarm RPM sygnalizowany jest miganiem lampki 9 i jednocześnie przerywanym sygnałem dźwiękowym, ale nie jest zgłaszany na ekranie sterownika.

Aby zaprogramować progi alarmowe RPM, należy w trybie wyświetlania RPM przytrzymać klawisz PROG (12).

Programuje się najpierw wartość minimalną " MIN" a następnie maksymalną " MAX" RPM. Wartości zmierzone poniżej MIN albo powyżej MAX, będą wyzwalały alarm.

Aby wyłączyć alarm zupełnie (np przy braku czujnika RPM w systemie), należy ustawić MIN = 0,0.

W trybie PAUZY (1) alarm RPM jest blokowany (chyba że dana wersja sterownika działa inaczej).

Jeśli na maszynie jest zamontowany radarowy miernik prędkości, wtedy wejście RPM jest wykorzystywane przez ten czujnik i użycie funkcji RPM staje się niemożliwe.

# **Dodatkowa konfiguracja sterownika i systemu**

Sterownik R-14 posiada dodatkowe możliwości konfiguracji, które są uruchamiana w momencie startu systemu.

# **Sprawdzanie numeru wersji sterownika**

Przy starcie sterownika przytrzymać klawisz ścieżek (8/9), na ekranie pojawi się przez chwilę numer wersji oprogramowania, w tym przypadku 1.4

-----------------------------------------------------------------------

# **Konfiguracja specjalna (PARAMETRY)**

Przy starcie sterownika przytrzymać klawisz PROG (12), na ekranie pojawi się menu parametrów dodatkowych "PN-W", gdzie:

- $N$ " to numer przełącznika-parametru od 0 do 8
- "*W*" to wartość tego parametru 0 lub 1

Numer N zmienia się klawiszem - (10 +) a wartość W zmienia się klawiszem -(11).

Po zakończeniu konfiguracji, należy zapamiętać nastawy klawiszem STORE (12).

W tabeli pokazane są wszystkie parametry wykorzystywane w obecnej wersji sterownika.

#### Włączanie i wyłączanie alarmu poziomu nasion (całkowite): N=0

Poziom nasion to przełącznik N=0. Wartość W=0 oznacza normalną pracę czujnika nasion a wartość W=1 oznacza, że czujnik nasion jest wyłączony (nie sygnalizuje niskiego poziomu nasion) na stałe.

#### Kalibracja czujnika poziomu nasion: N=8

Programowanie czujnika nasion umożliwia optymalne dopasowanie jego czułości, do miejsca zamontowania w zbiorniku nasion. Dzięki temu możliwe jest również np takie zamontowanie czujnika, aby reagował na bardzo niski poziom ziarna i jednocześnie działał prawidłowo (sensorem w dół, blisko dna).

Kalibracja czujnika nasion jest dostępna dla nowych modułów wykonawczych w połączeniu z nowymi cyfrowymi czujnikami nasion.

Algorytm programowania czujnika nasion zamontowanego w zbiorniku:

- 1. opróżnić zbiornik z nasion do poziomu, który powinien być sygnalizowany jako zbyt niski (alarm *"SEED*")
- 2. ustawić przełącznik N=8 w stan W=1 i odczekać aż lampka na czujniku poziomu nasion zacznie migać szybko
- 3. ustawić przełącznik N=8 ponownie w stan W=0
- 4. uzupełnić zbiornik w okolicach czujnika nasionami do stanu, który powinien być sygnalizowany jako dostateczny (brak alarmu)
- 5. ustawić przełącznik N=8 ponownie w stan W=1; lampka na czujniku poziomu nasion zapali się , co oznacza wykrywanie nasion
- 6. ustawić przełącznik N=8 w stan W=0, zmienić numer przełącznika N na ekranie
- 7. Nacisnąć STORE i przejść do pracy ze sterownikiem.

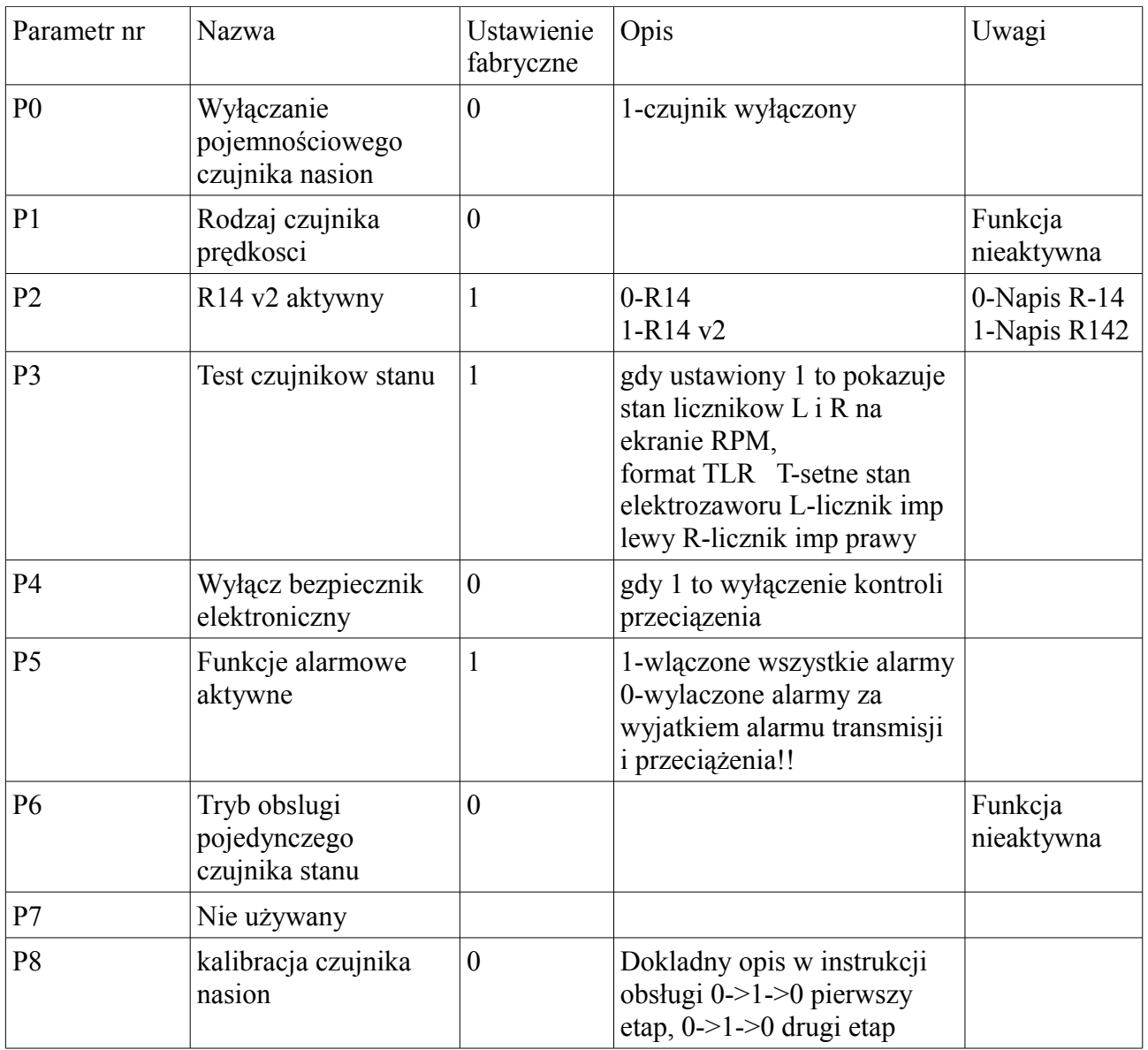

#### **Funkcje alarmowe**

Sterownik R-14 sygnalizuje szereg stanów alarmowych. Rodzaje alarmów i sposoby ich sygnalizacji zebrane są w poniższej tabeli:

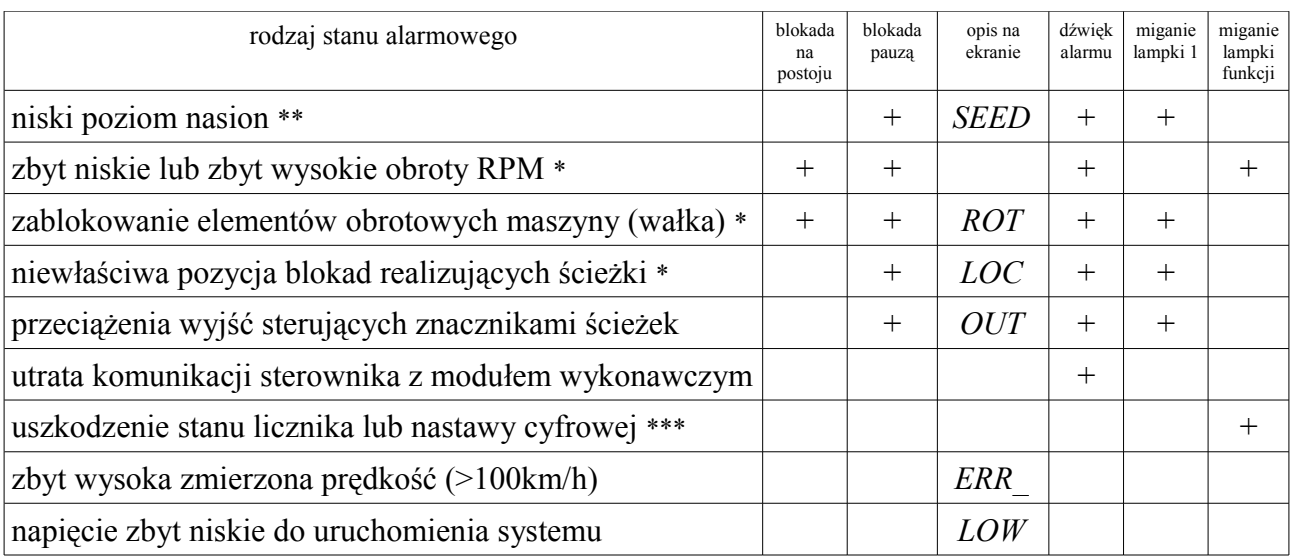

\*) zależy od konfiguracji systemu<br>\*\*) ten rodzaj alarmu może być zup

\*\*) ten rodzaj alarmu może być zupełnie zablokowany z użyciem konfiguracji sterownika oraz **zablokowany po przyciśnięciem klawisza "-" (11)**

\*\*\*) można skasować jedynie przez ponowne zaprogramowanie uszkodzonego parametru, po czym należy ponownie uruchomić sterownik

Dodatkowych informacji na temat konkretnego alarmu należy szukać w opisie funkcji lub w opisie danej konfiguracji maszyny.

Uwaga! W przypadku pojawienia sie sygnału alarmowego SEED możliwe jest natychmiastowe wyłączenie sygnału dźwiękowego przez krotkie przyciśnięcie klawisza 11 MINUS. Sygnał dźwiękowy zostanie odblokowany po ponownym wyłączeniu zasilania lub po pojawieniu się innego sygnału alarmowego lub gdy czujnik poziomu nasion zostanie ponownie zasypany.

#### **Dane techniczne**

**College** 

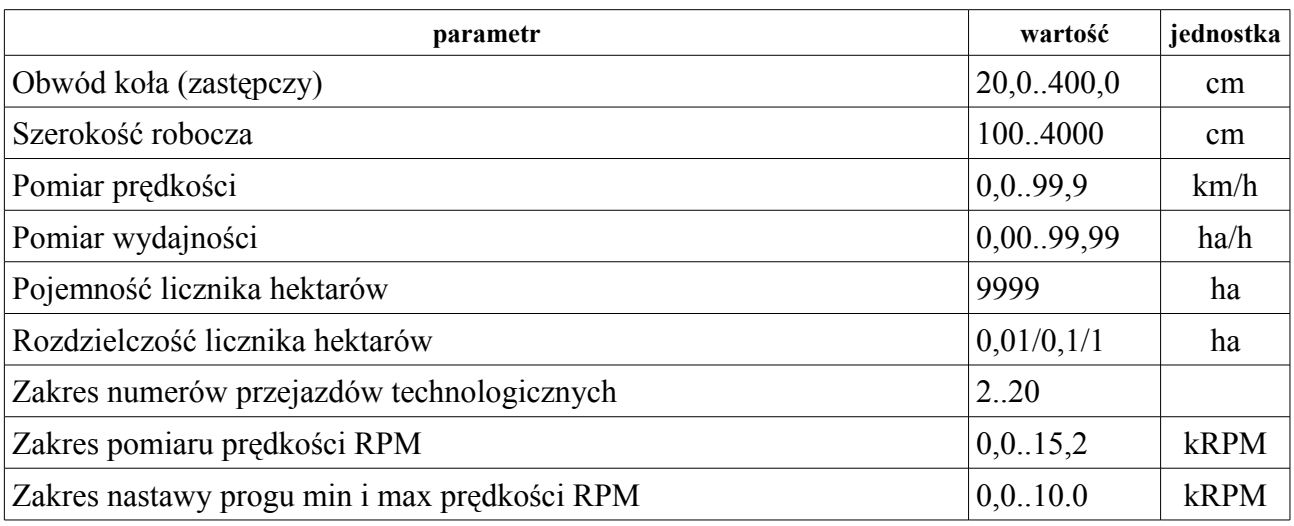

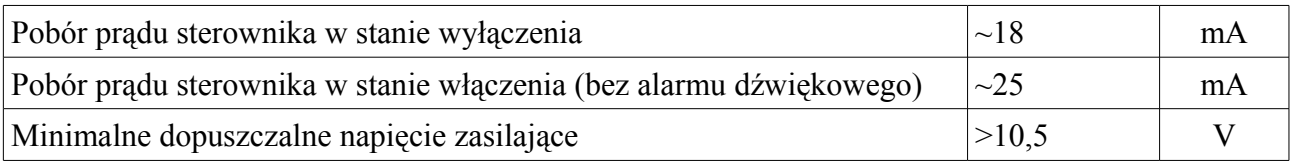